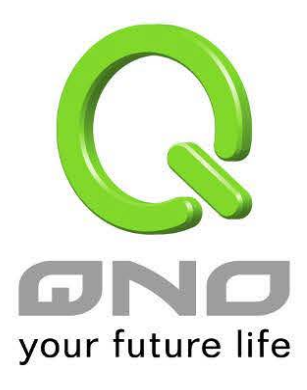

繁體中文使用手冊

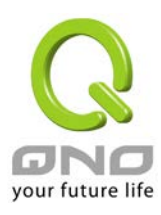

### 目錄

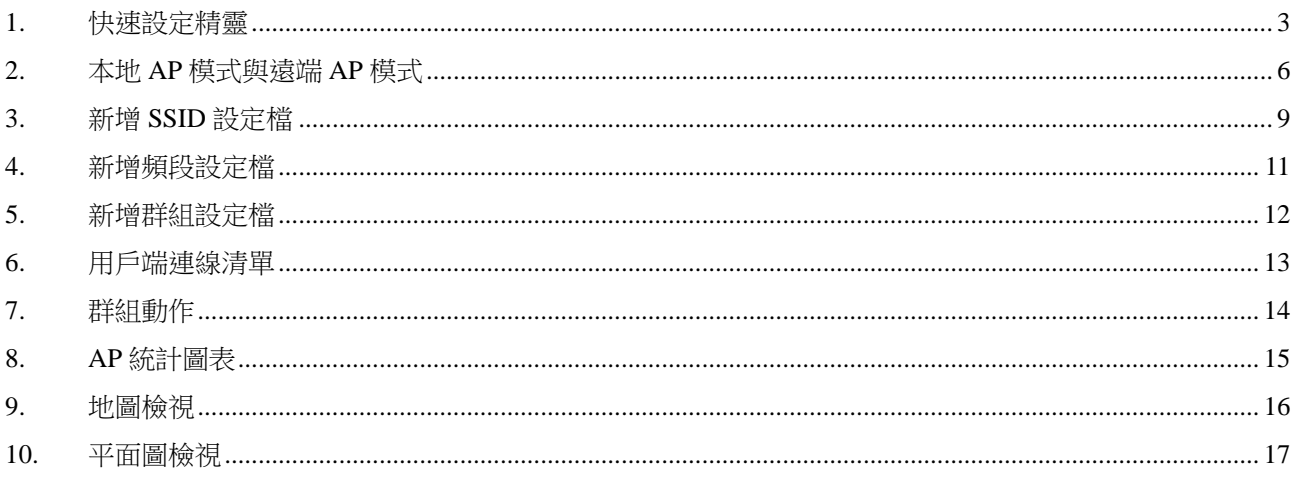

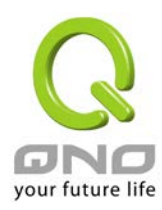

無線設備管理器可以在單一的介面中同時對多台無線網路 AP 做群組設定和維護操作,包括 無線網路的設定、設定檔匯入、韌體版本更新以及重新啟動設備等功能。並且可以透過 UI 觀察無線網路設備的連線狀況,了解無線網路的狀態。

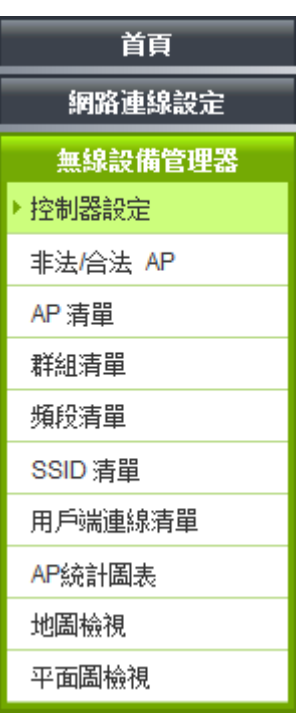

### <span id="page-2-0"></span>1. 快速設定精靈

控制器設定頁裡面的快速設定精靈功能,提供用戶用簡單的幾個步驟完成本地端 AP 的設定。 按照精靈的步驟輸入您需要的的 SSID 和密碼

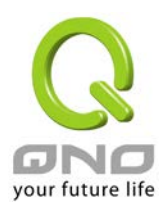

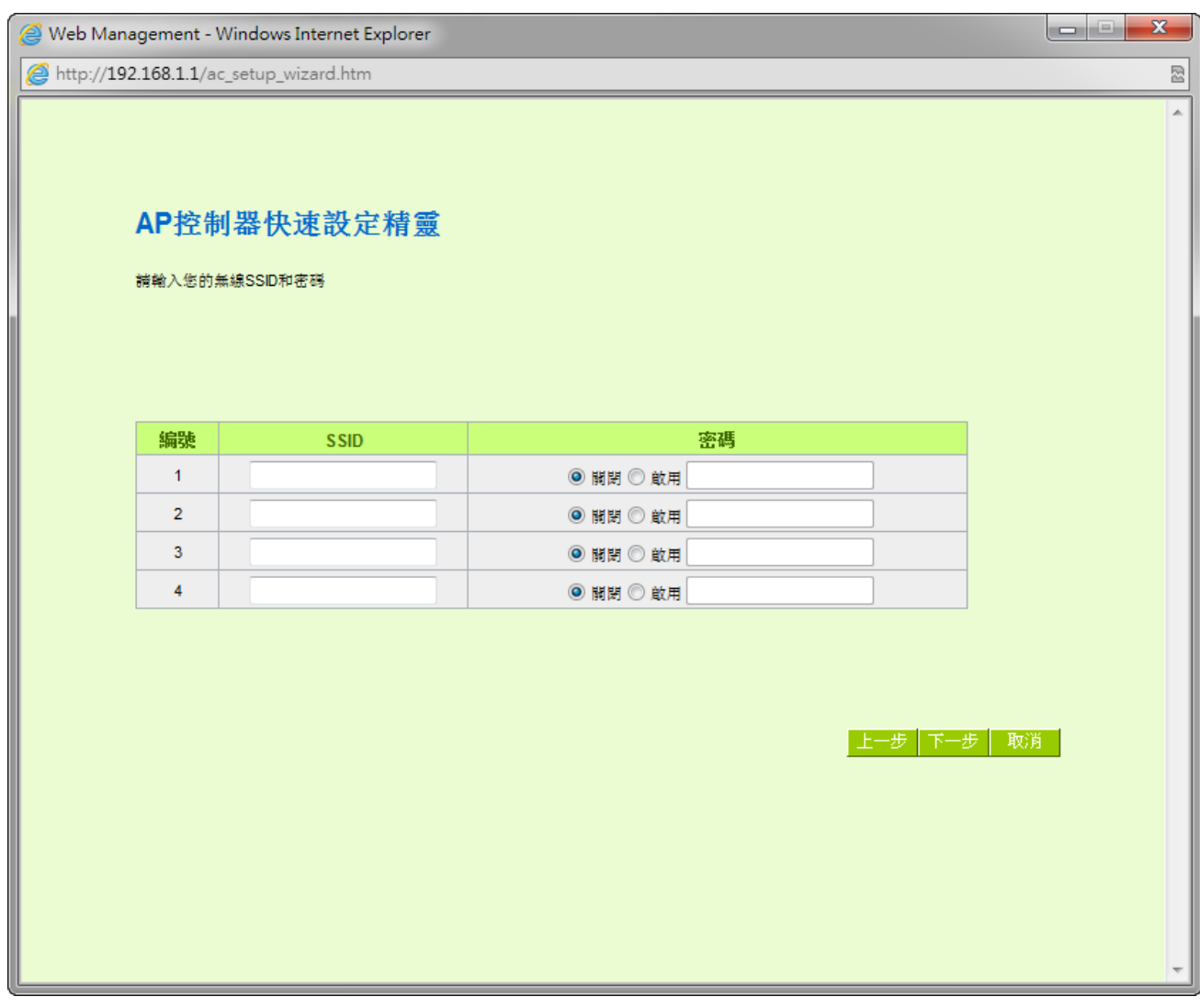

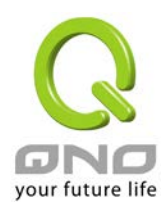

### 完成後將 AP 設定為本地 AP 模式

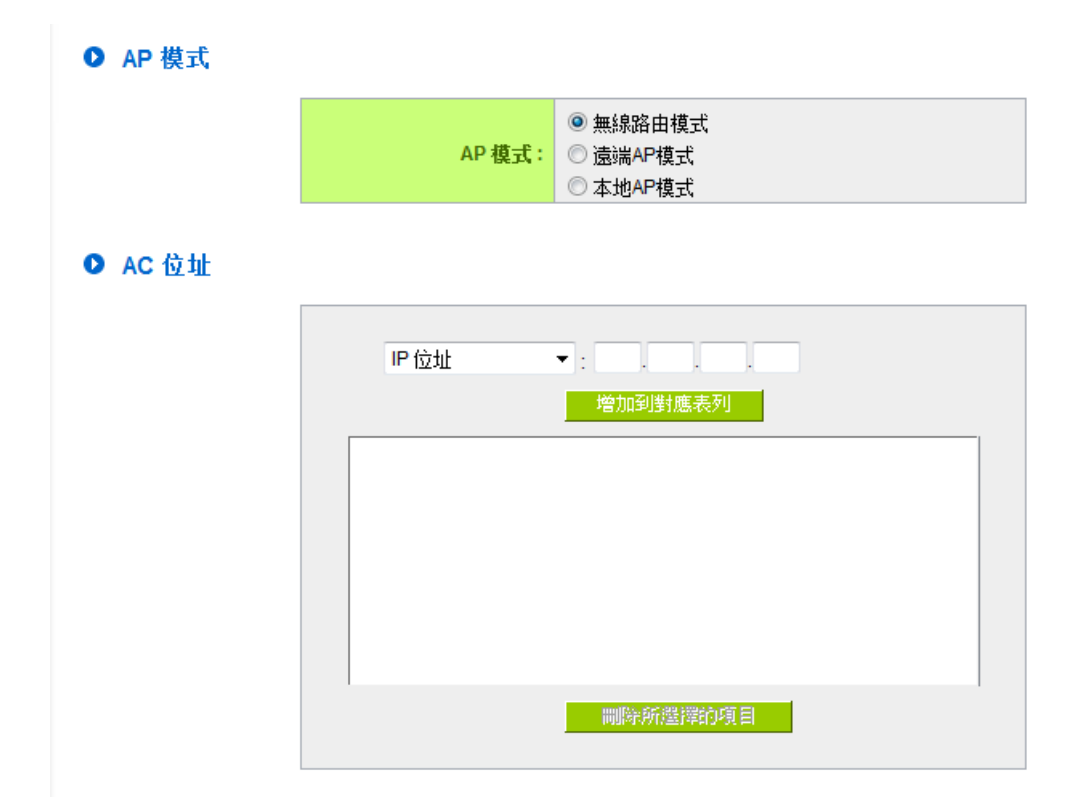

設定完成後 AP 會自動重開,然後將 AP 的 LAN 與設備 LAN 端以網路線連接即可完成設定, 將剛才您所設定的無線網路套用到 AP 上。

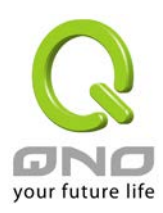

### <span id="page-5-0"></span>2. 本地 AP 模式與遠端 AP 模式

部分型號 AP 可以設定為本地 AP 模式與遠端 AP 模式,更改設定後 AP 都會重新開機套用新 的模式運作。

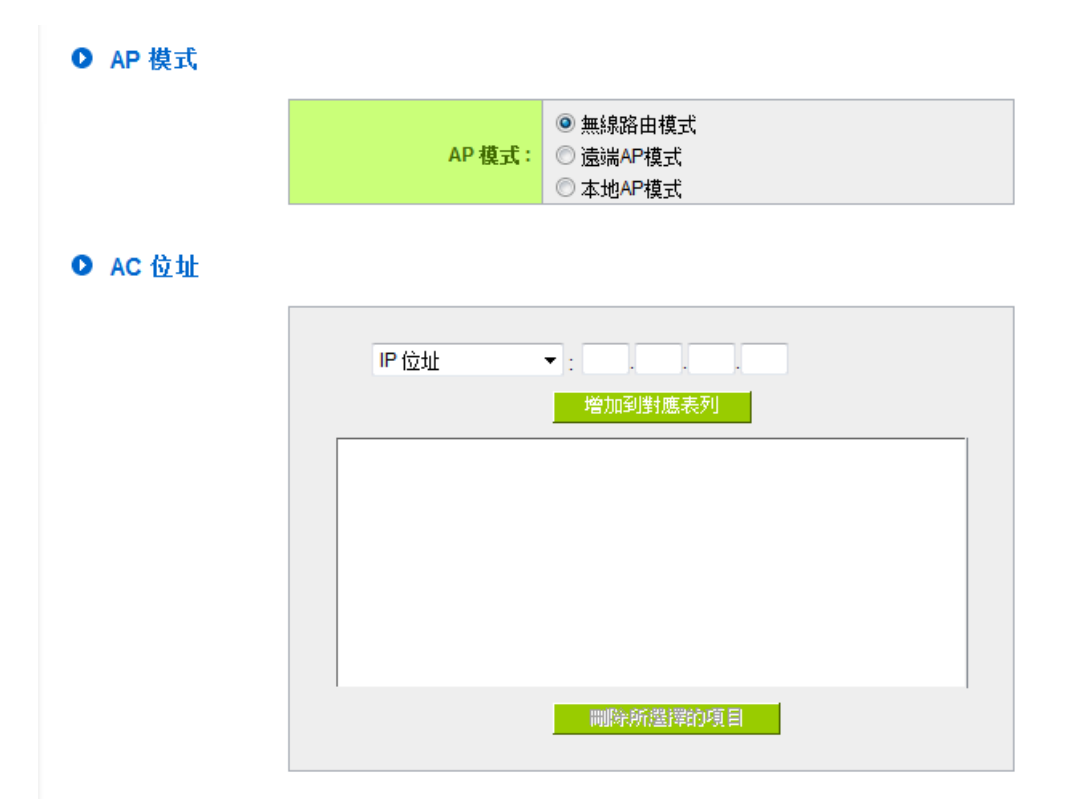

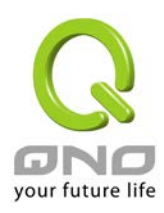

本地 AP 模式用於 AP 串接在管理器的 LAN 底下的時候,此時 AP 不會進行 IP 轉換的 NAT 動作。此模式下登入UI只能進行模式的切換,無法進行任何設定。

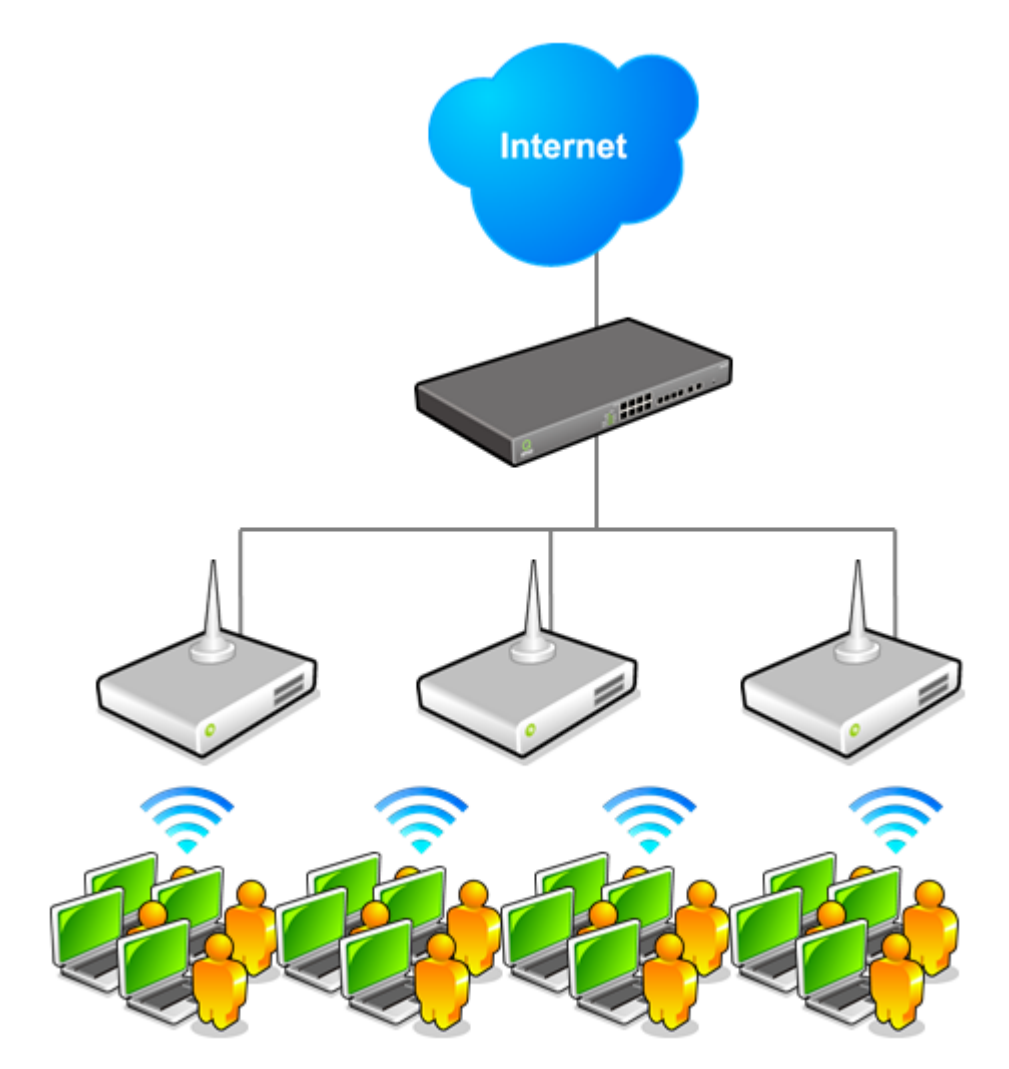

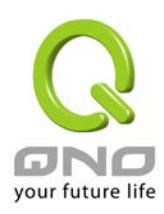

遠端 AP 模式用於 AP 在外部獨自運作並且有啟用 NAT 功能進行 IP 轉換,此模式下 AP 的 UI 及運作方式與無線路由模式相同,差別僅在於無線網路設定必須透過管理器來進行。設 定成遠端 AP 模式的時候您必須在填入管理器位置。

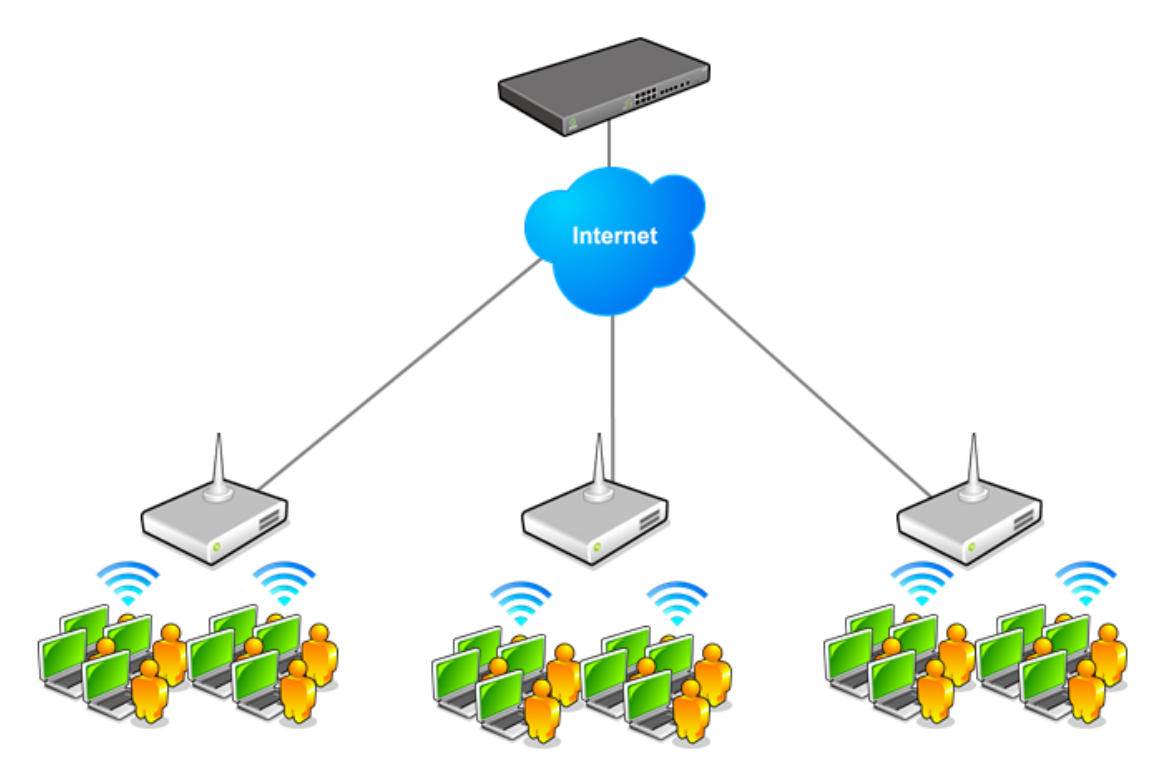

遠端 AP 模式下的其他設定請參考 AP 的使用的使用手冊相關章節的說明。

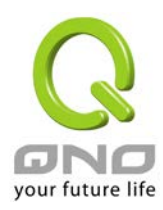

### <span id="page-8-0"></span>3. 新增 SSID 設定檔

新增 SSID 設定檔的畫面可以設定以下資訊

#### O SSID 設定檔

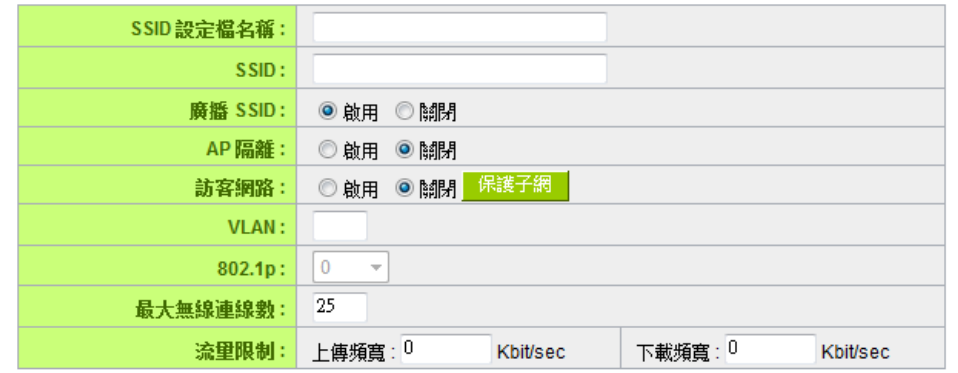

#### Ⅰ 安全性模式

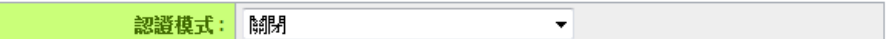

- **SSID** 設定檔名稱
- **SSID** 名稱
- SSID 廣播:啟用此設定則此 SSID 名稱會對所有用戶端廣播,若是關閉則用戶需要自行 輸入 SSID 名稱才可以進行連線
- AP 隔離:啟用此功能時,連上此 SSID 的用戶端和其他所有無線用戶不互通
- 訪客網路:啟用此功能時,連上此 SSID 的用戶和所有其他用戶都不互通,只能連線到 Internet
- **VLAN**:此 SSID 所使用的的 802.1q VLAN ID
- **802.1p**:此 SSID 所使用的 802.1p 值
- 最大無線連線數:設備上此 SSID 所能連入的用戶端數量
- 流量限制:針對此 SSID 所有用戶端的上下傳流量控制設定
- 安全模式:此 SSID 所使用的認證模式、加密方式及通行碼等設定

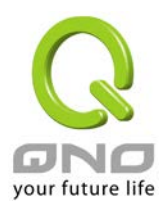

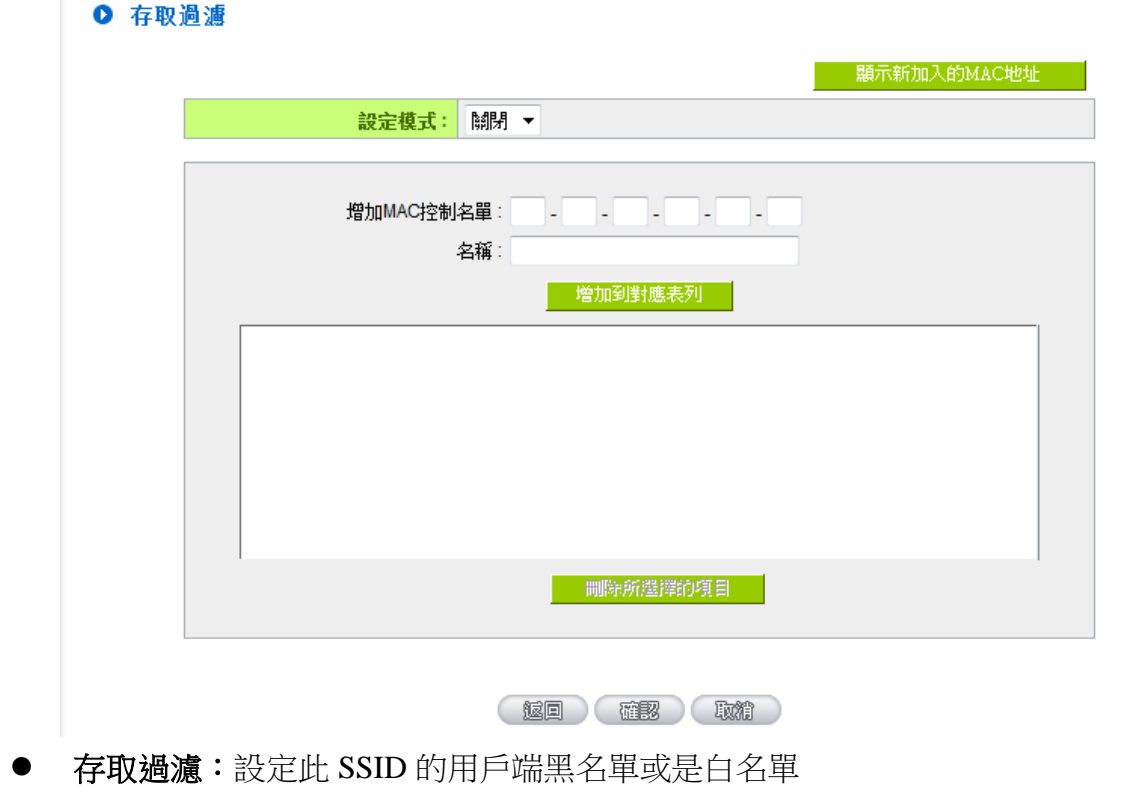

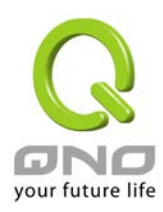

### <span id="page-10-0"></span>4. 新增頻段設定檔

新增頻段設定檔的畫面可以設定以下資訊:

### ◎ 頻段設定檔

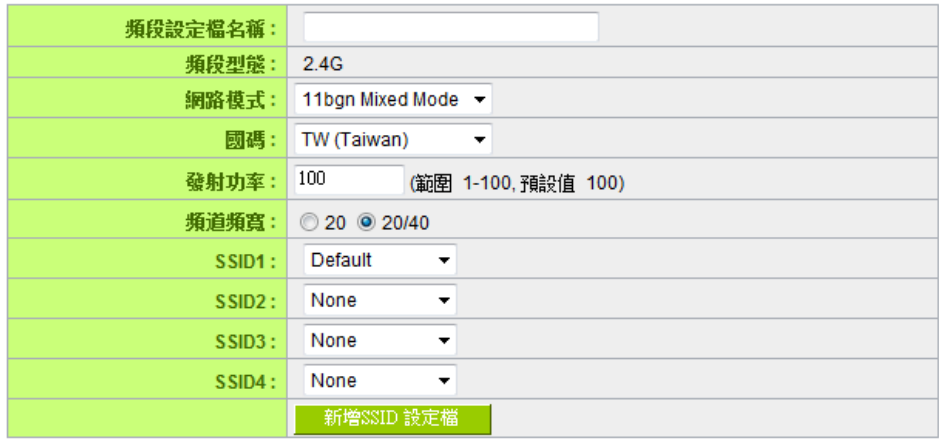

- 頻段設定檔名稱
- 頻段類型
- 網路模式:選擇使用的 802.11 模式
- 國碼:選擇無線網路使用的國家,會影響可選擇的頻道
- 發射功率
- 通道頻寬:在有使用 802.11n 模式時可以選擇只使用 20MHz 頻寬或是使用 20/40MHz 頻 寬 (自動切換)
- **SSID 1~4**: 選擇頻段所使用的 SSID 設定

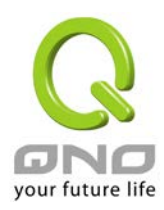

### <span id="page-11-0"></span>5. 新增群組設定檔

新增群組設定檔的畫面可以設定以下資訊:

◎ 群組設定檔

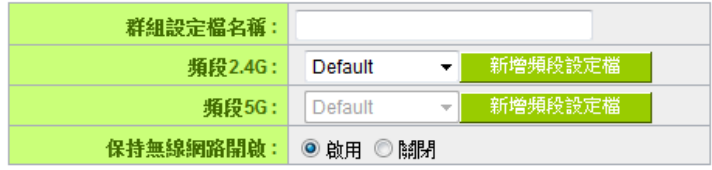

#### ◎ 群組密碼設定 使用者名稱: admin admin 密碼: Ⅰ 群組成員 MAC 位址: u.  $\sim 12$  $\sim 10$  $\sim$  $\sim 10$ 名稱: 增加到對應列表

- 頻段:選擇對應的頻段設定檔
- 保持無線網路開啟:啟用此功能時,當 AP 與控制器連線斷線時無線網路也會繼續保持 開啟提供連線
- 群組密碼設定:設定 AP 群組的管理用密碼,預設值為 admin
- 群組成員:群組的 AP 成員清單,可手動輸入或是自下方群組中選擇

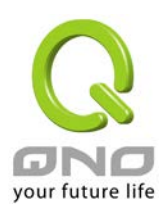

## <span id="page-12-0"></span>6. 用戶端連線清單

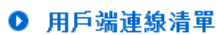

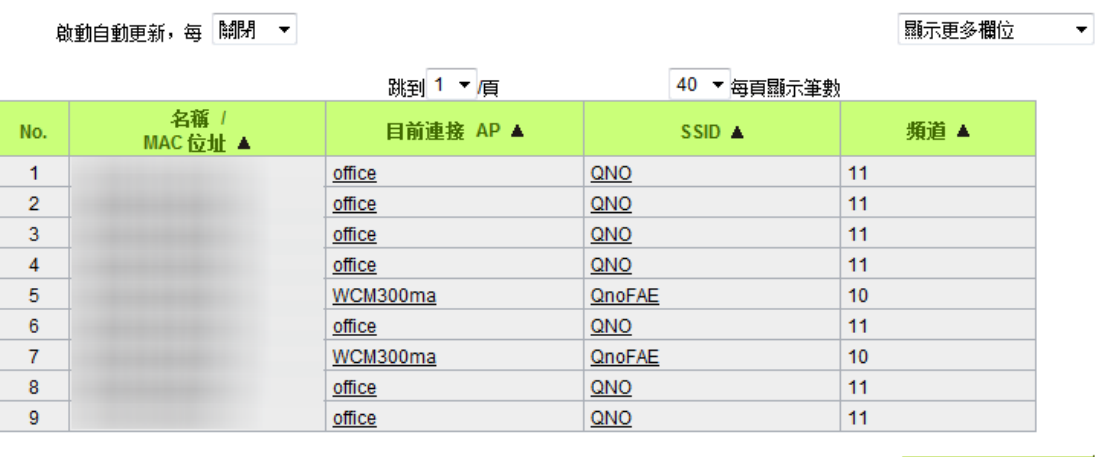

│ 增加 Station 名稱 │

( 量新整理 )

- 啟動自動更新:將定時自動更新用戶連線清單
- 顯示更多欄位:可在此選取或是取消欄位
- **增加 Station 名稱:**可自訂指定 MAC 的名稱,已設定名稱的用戶端會再用戶連線清單 顯示設定的名稱而不是 MAC

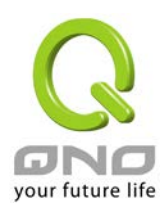

### <span id="page-13-0"></span>7. 群組動作

群組清單的頁面可以針對特定群組即時進行重新啟動、配置設定文件匯入、韌體更新等功能

#### Ⅰ 群組重新啟動

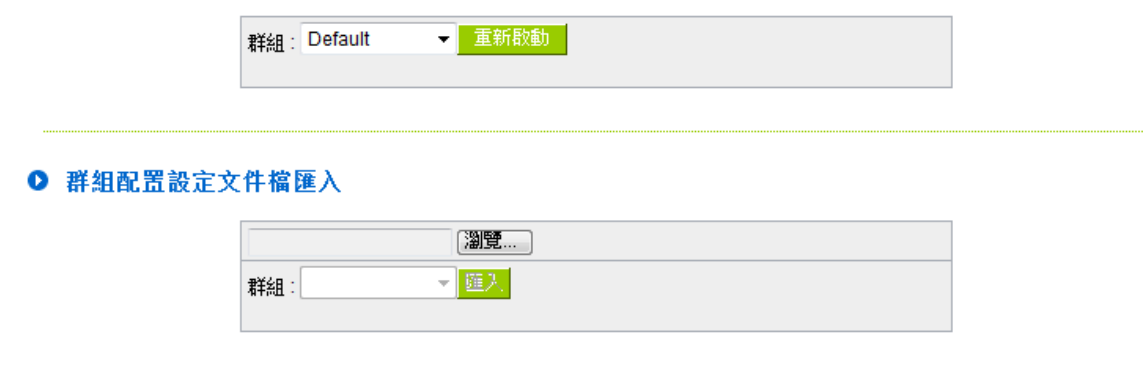

#### ○ 群組韌體更新

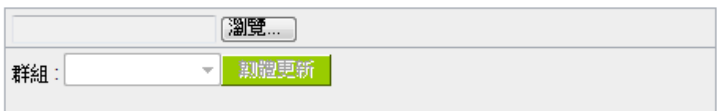

底下的群組排程則可以在一周內的指定時間排定以上動作的進行

#### ● 群組排程

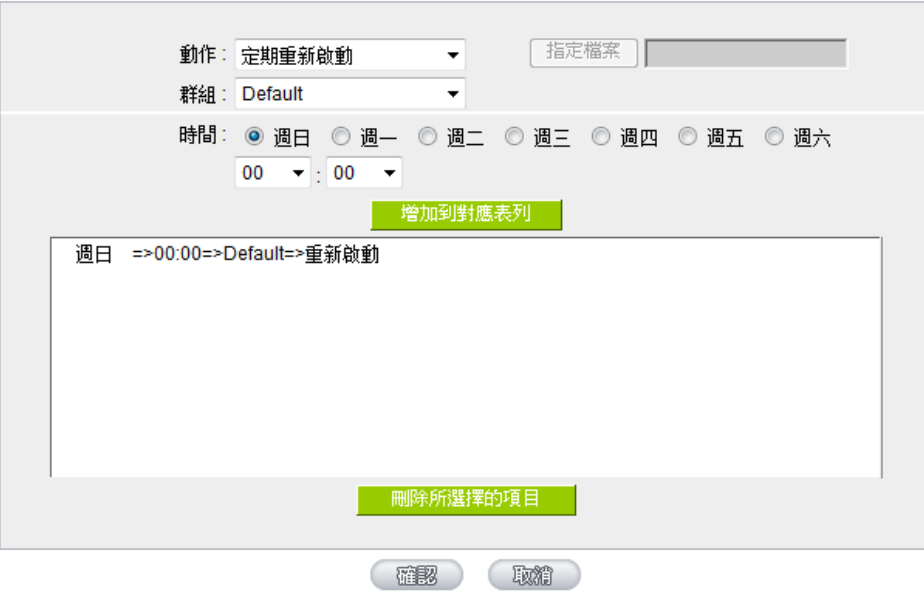

設定後指定的動作會在設定的時間內執行,結果顯示於系統紀錄內。執行後該排程項目即刪 除,但定期重新啟動功能則不會被刪除,會下次的指定時間再次進行。

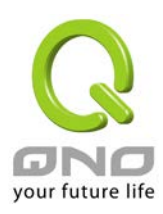

### <span id="page-14-0"></span>8. AP 統計圖表

AP 統計圖表可以顯示出每台AP 在每日、每週、每月的流量以及連線用戶資訊,提供管理 者作分析使用。

### Ⅰ 日圖表

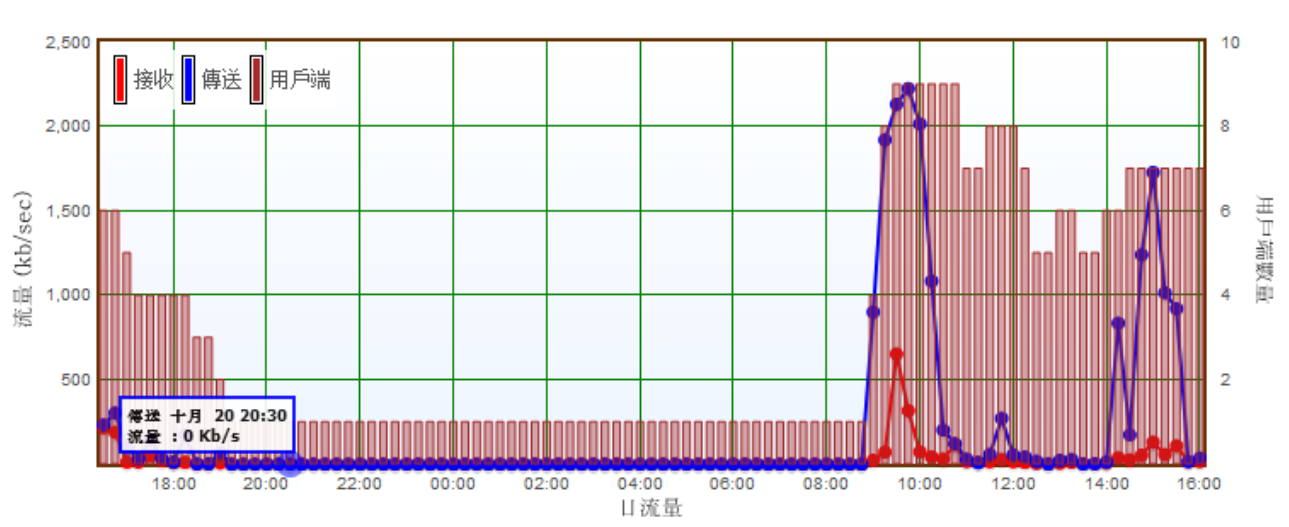

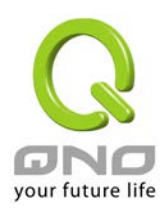

### <span id="page-15-0"></span>9. 地圖檢視

地圖檢視可以讓管理者在區域地圖上檢視 AP 的佈署以及狀況

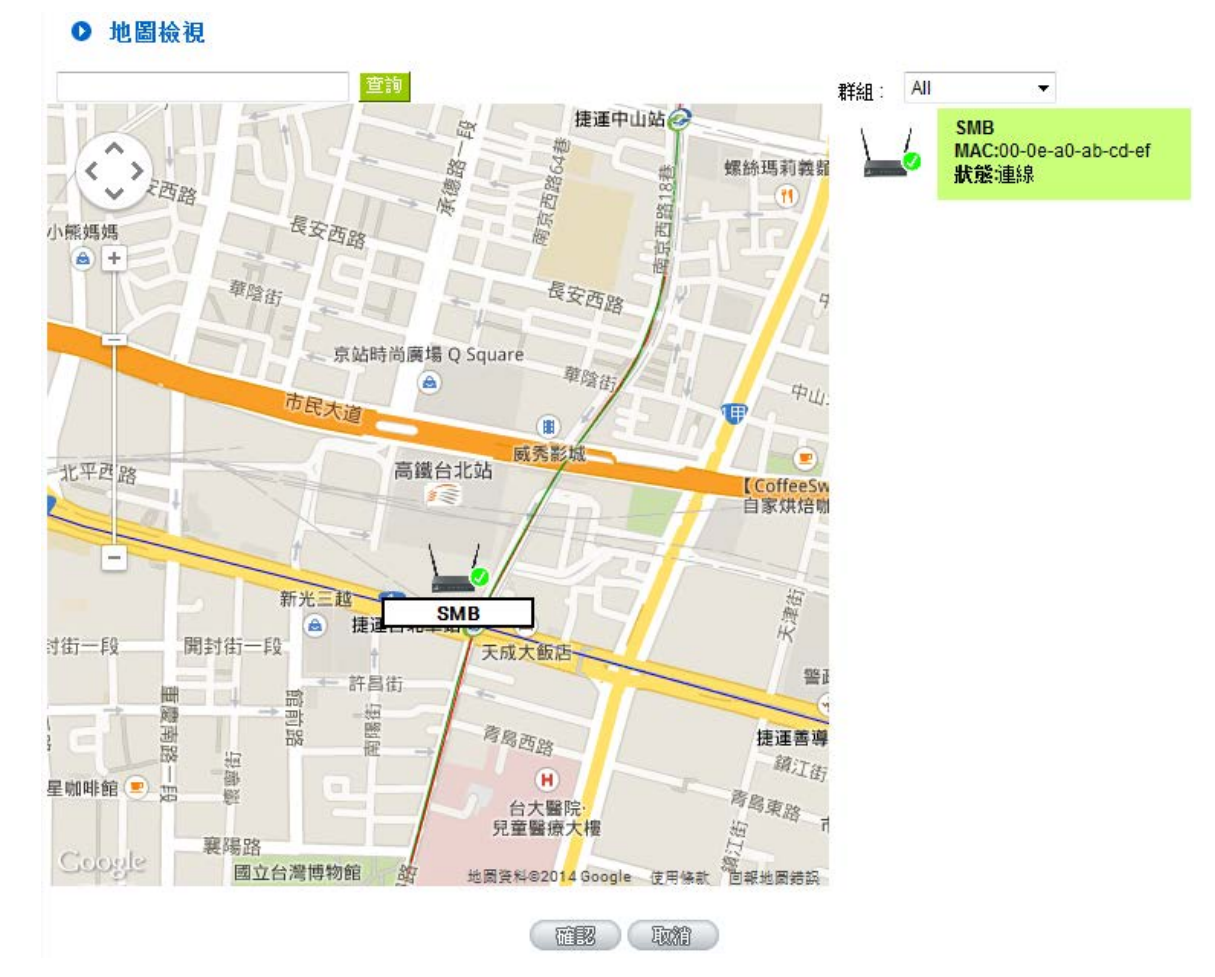

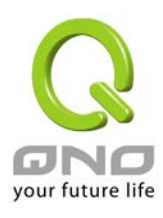

### <span id="page-16-0"></span>10. 平面圖檢視

平面圖檢視可以讓管理者上傳平面圖,並在其上檢視 AP 的佈署以及狀況。所上傳的平面圖 必須為 jpg, gif 或是 png 格式,且檔案小於 200KB

### ● 平面圖檢視

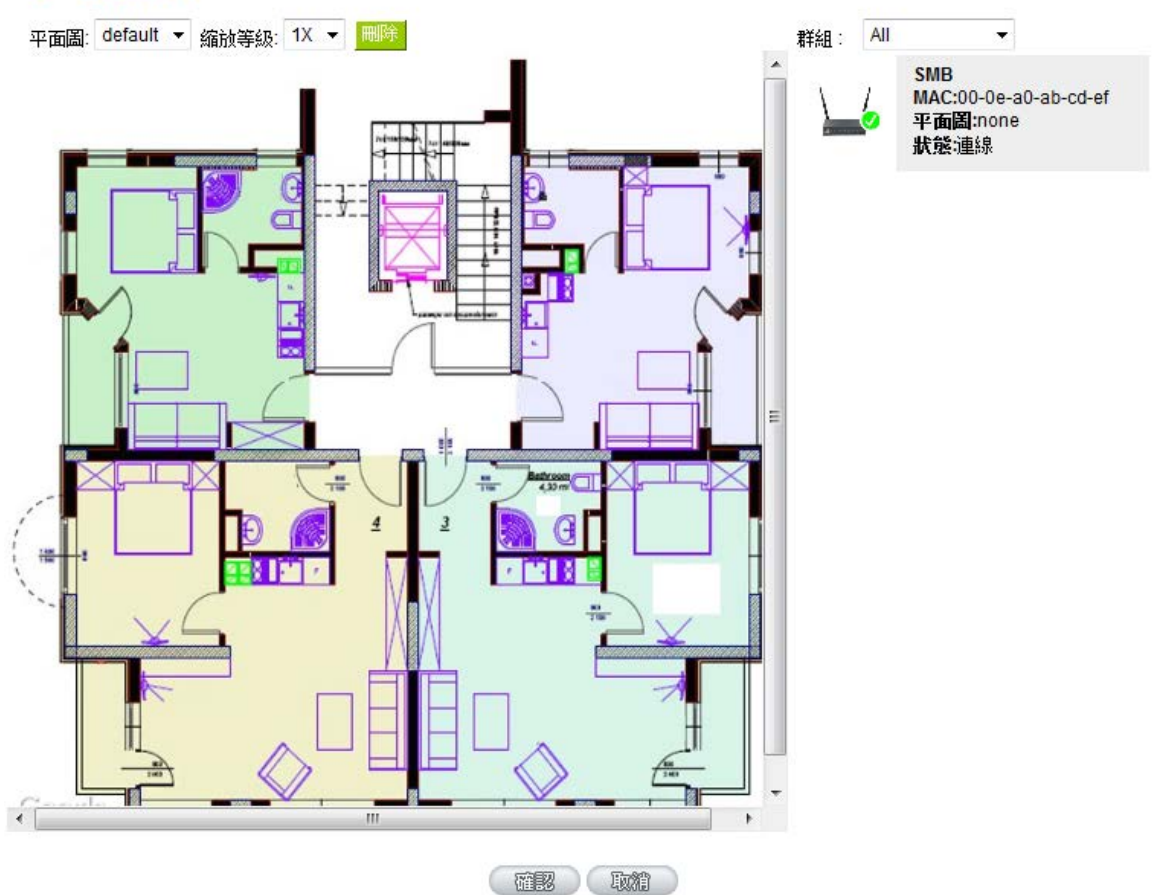